# Arbor Education **TimeTabler Import**

Webinar training

## **TimeTabler Import**

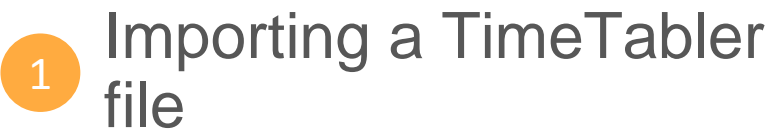

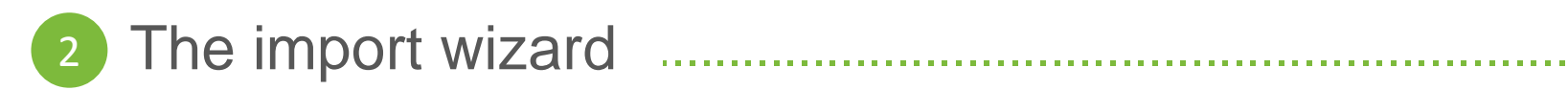

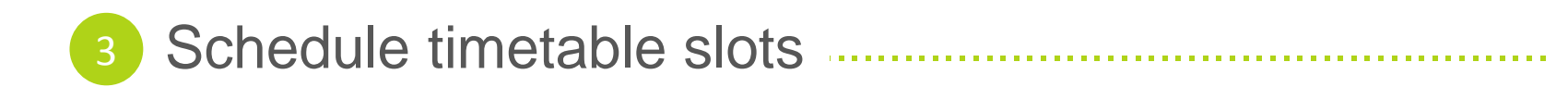

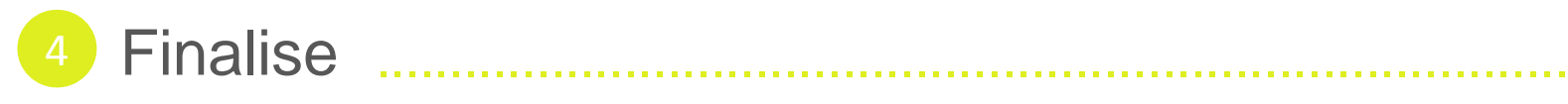

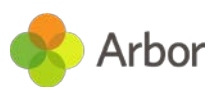

# Importing a TimeTabler file

## Importing a TimeTabler file

Go to School > School Structure > School Year Setup

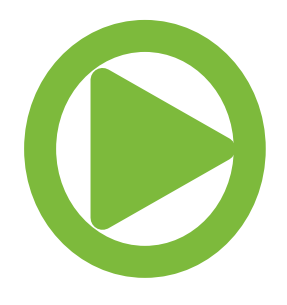

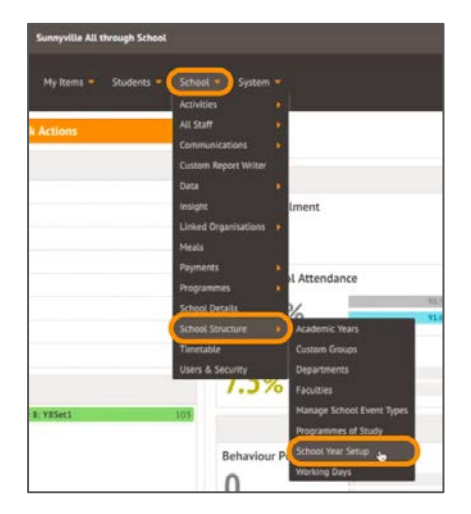

#### Select 6. Courses & Classes

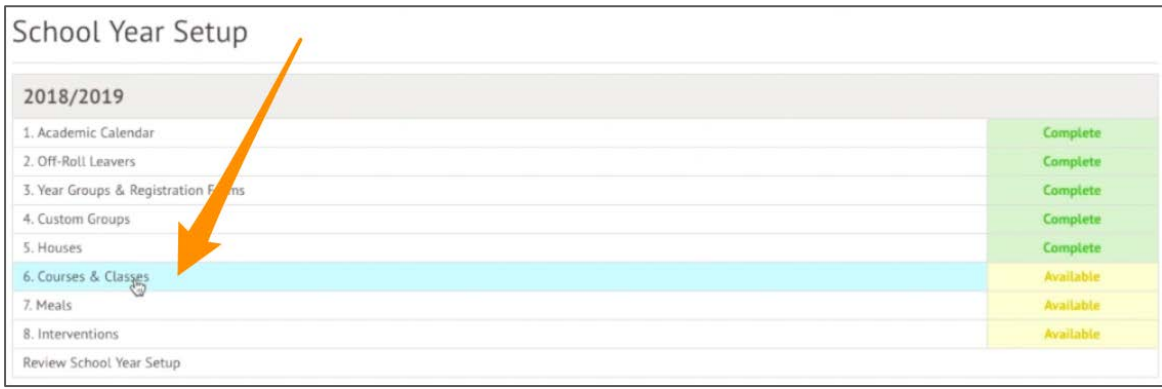

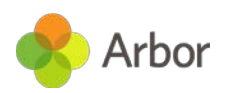

### Importing a TimeTabler file

#### Select B. Import Courses & Classes from TimeTabler

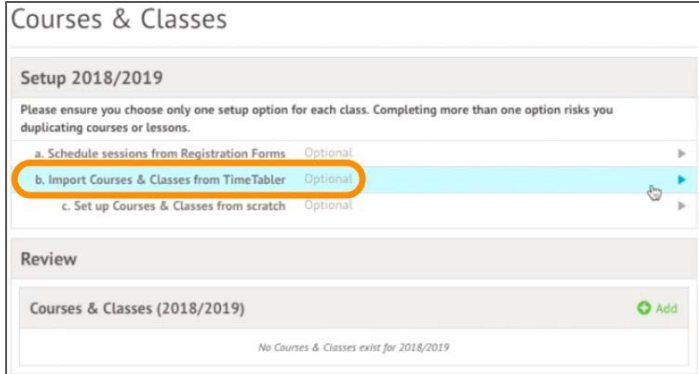

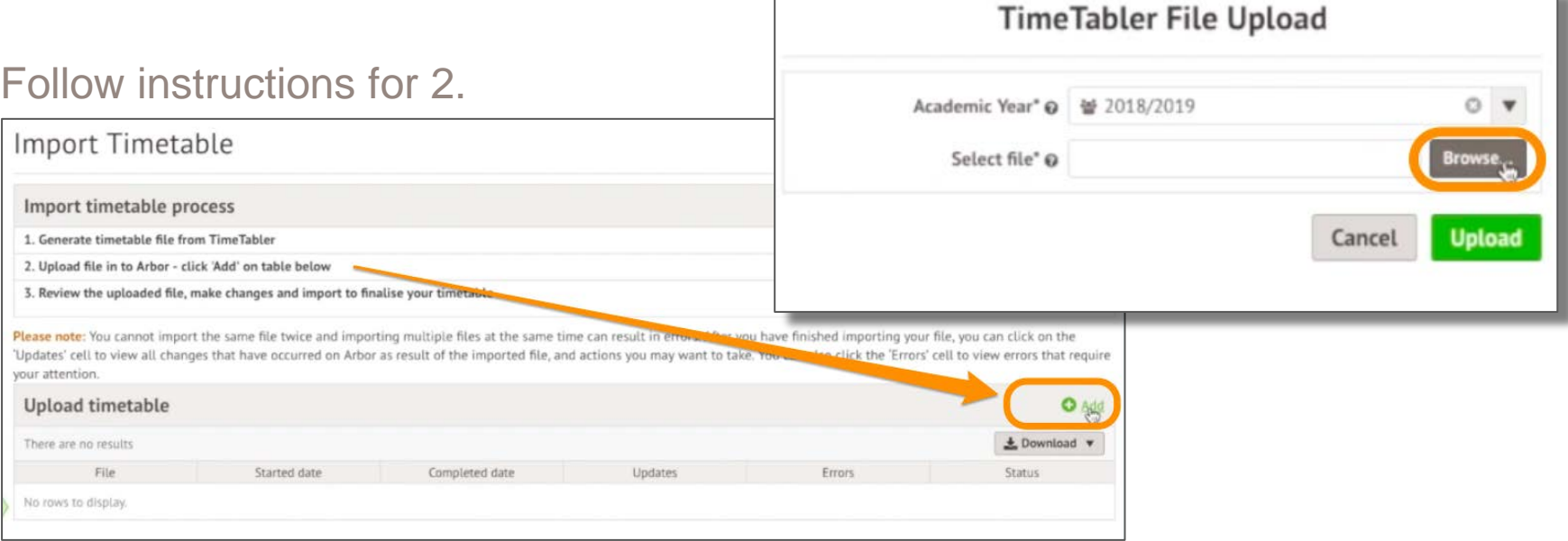

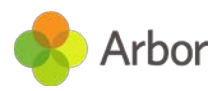

The import wizard

### Step One - Academic Year, Year Groups & Registration Forms

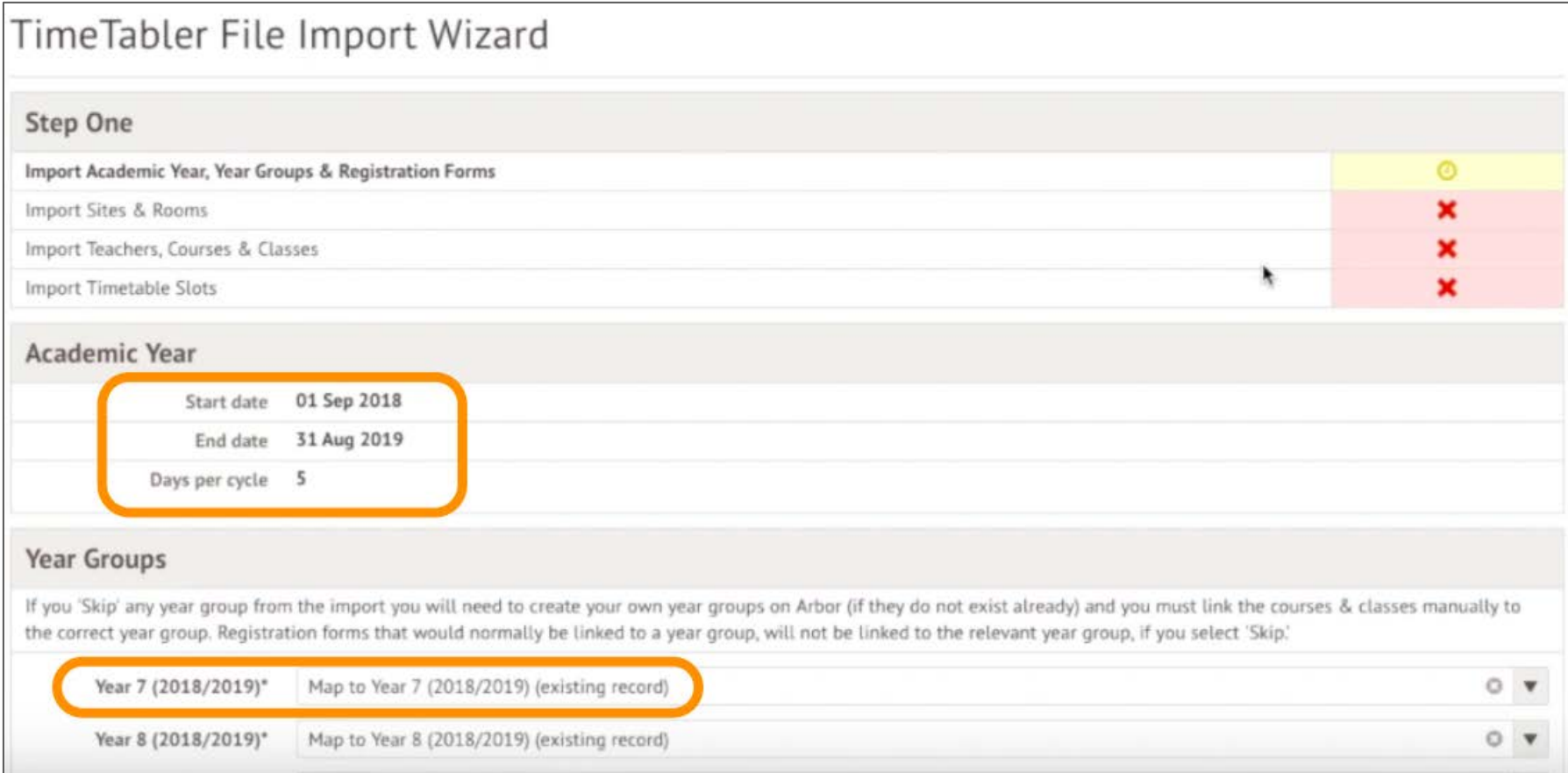

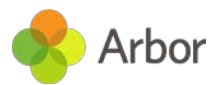

### Step One - Academic Year, Year Groups & Registration Forms

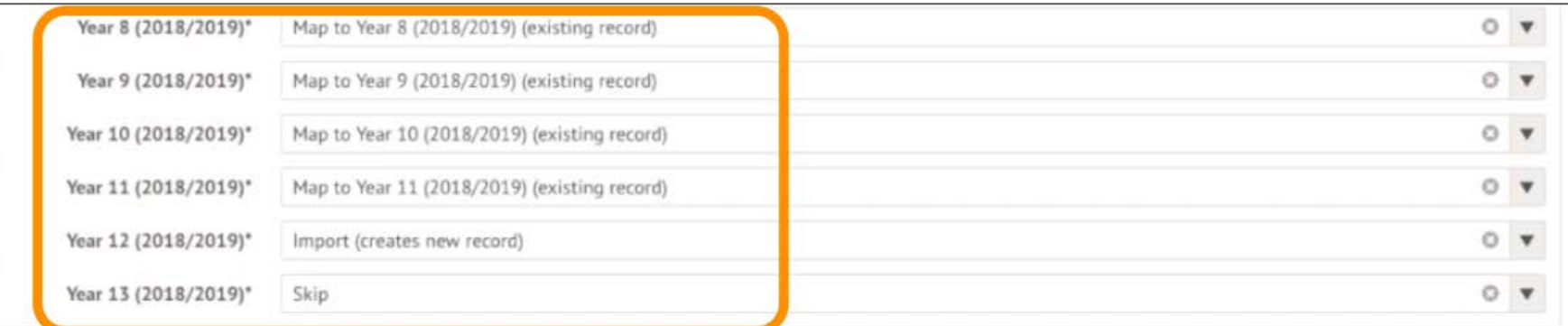

#### **Registrations Forms and Teaching Groups**

If you 'Skip' any registration form from the import you will need to create your own registration form on Arbor (if they do not exist already) and you must link the course & classes manually to the correct registration form. Below is a list of "Basic Groups" from TimeTabler. Select whether to map each of these to a Registration Form / Teaching Group, or choose "Import" to create a new Registration Form / Teaching Group.

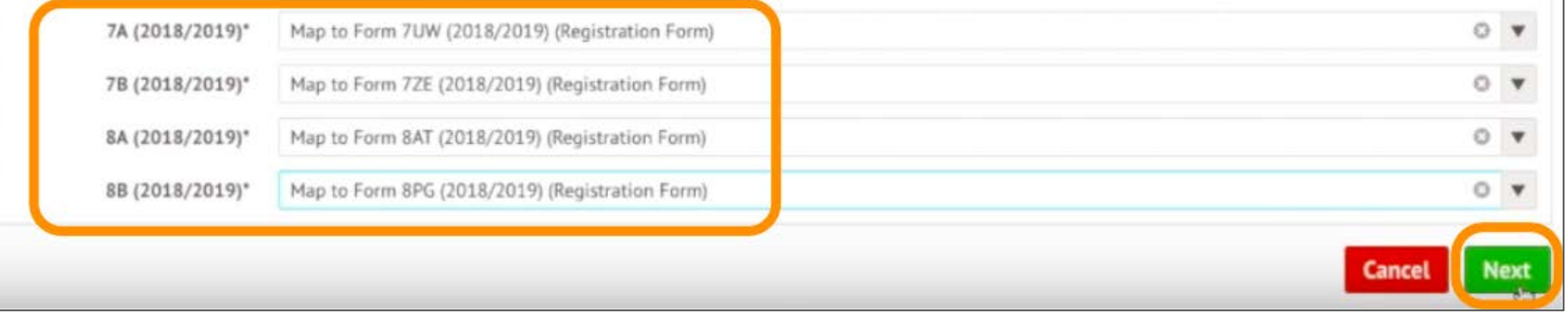

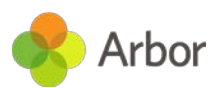

### Step Two - Import Sites & Rooms

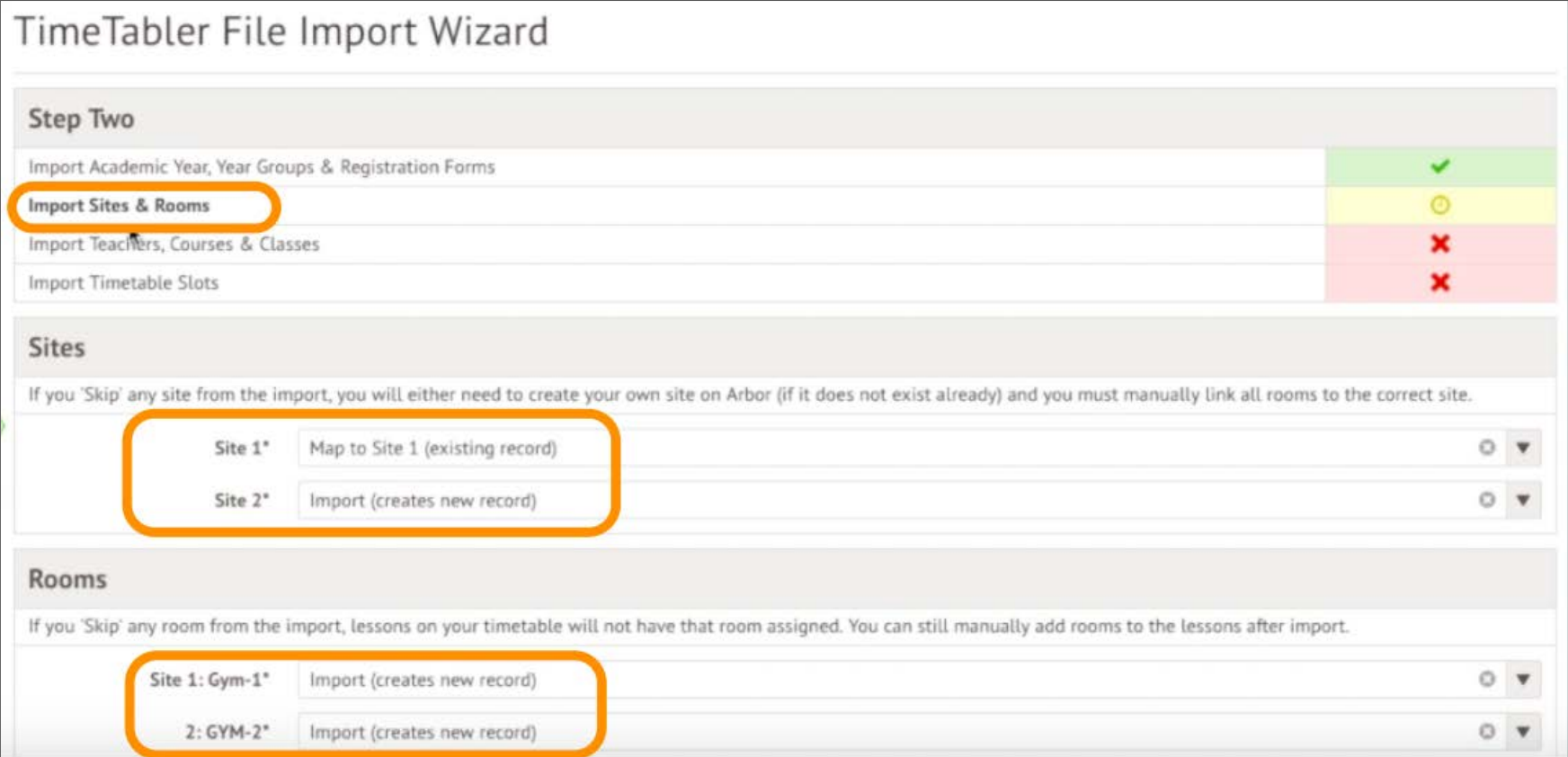

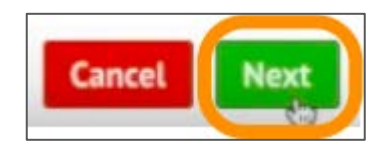

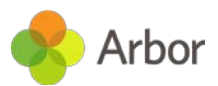

### Step Three - Import Teachers Courses & Classes

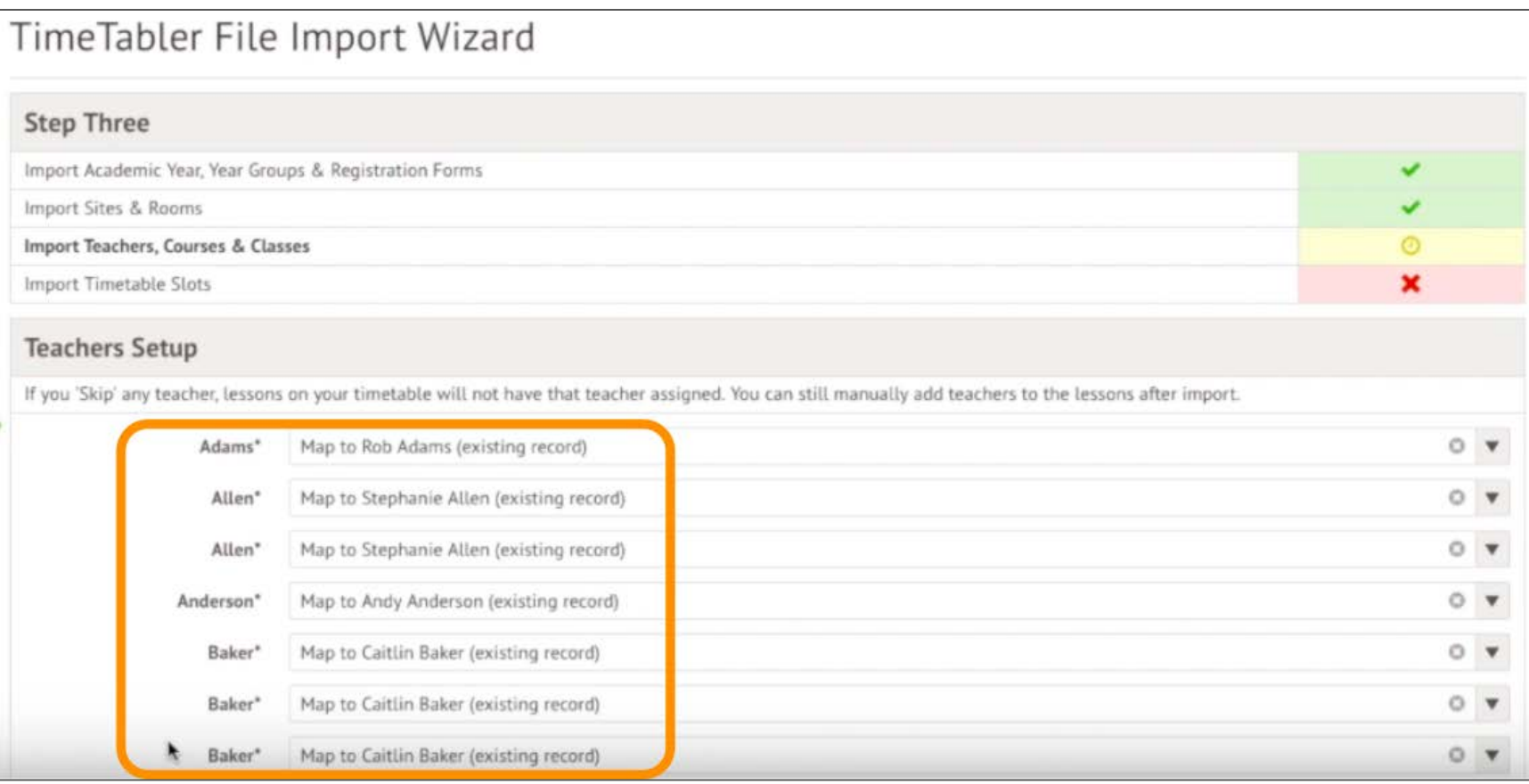

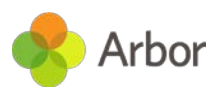

### Step Three - Import Teachers Courses & Classes

#### **Subjects Setup**

Here we show the list of subjects within your TimeTabler file. You can map each subject to a subject that we have on Arbor. If you skip any subject mapping, your courses & classes will still appear as lessons on your timetable, but you will not be able to filter your school or staff timetables, by a specific subject.

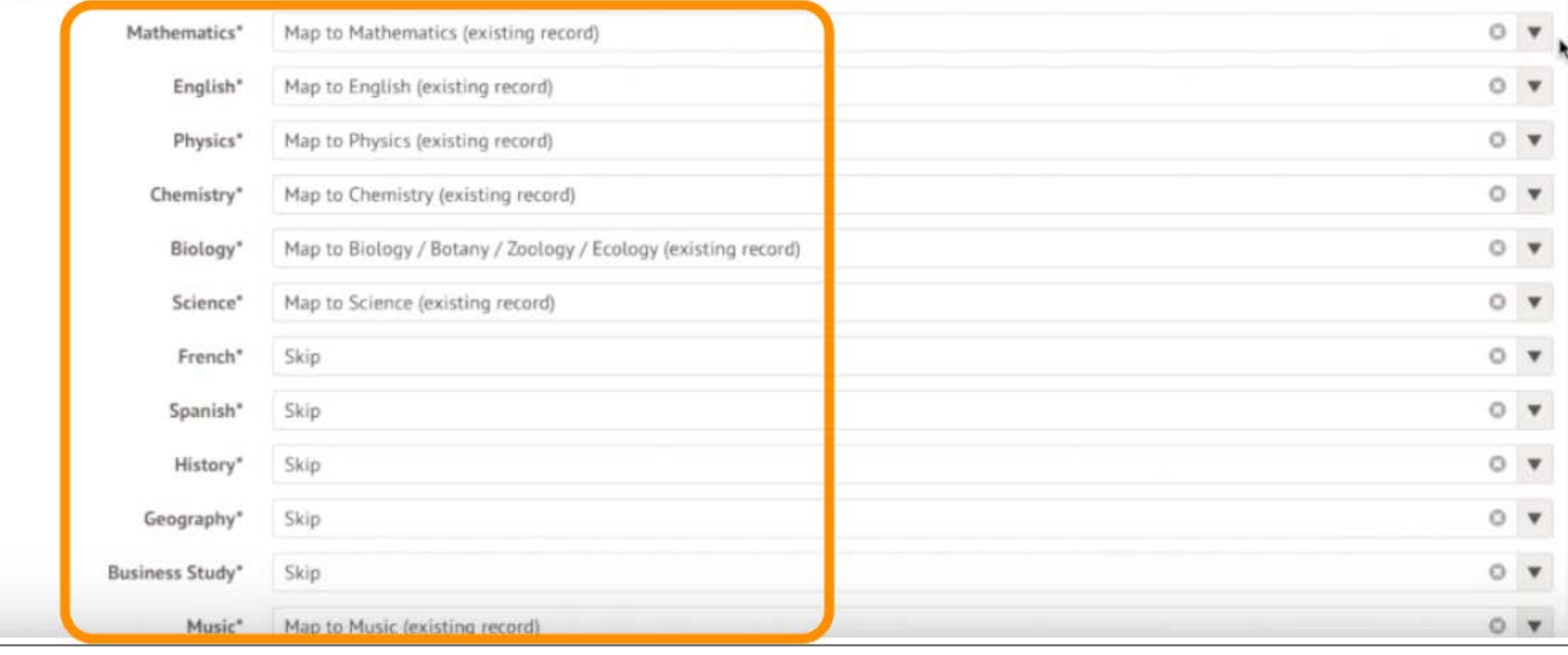

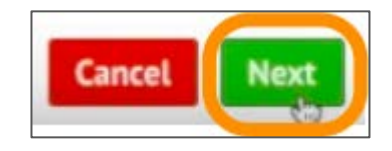

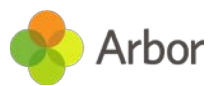

#### Step Three - Timetable slots

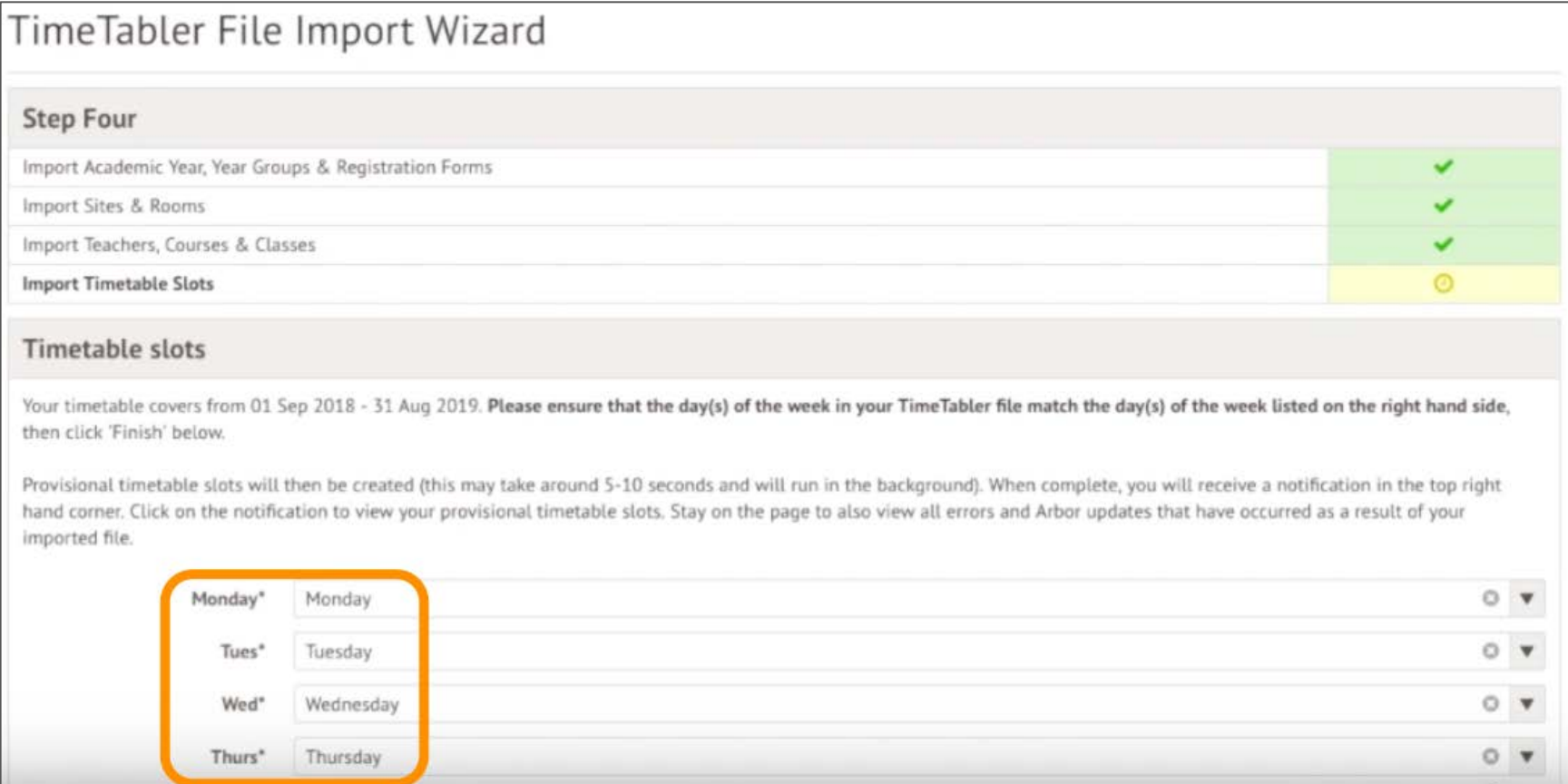

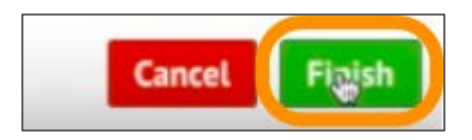

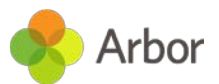

## Schedule timetable slots

#### View provisional timetable slots

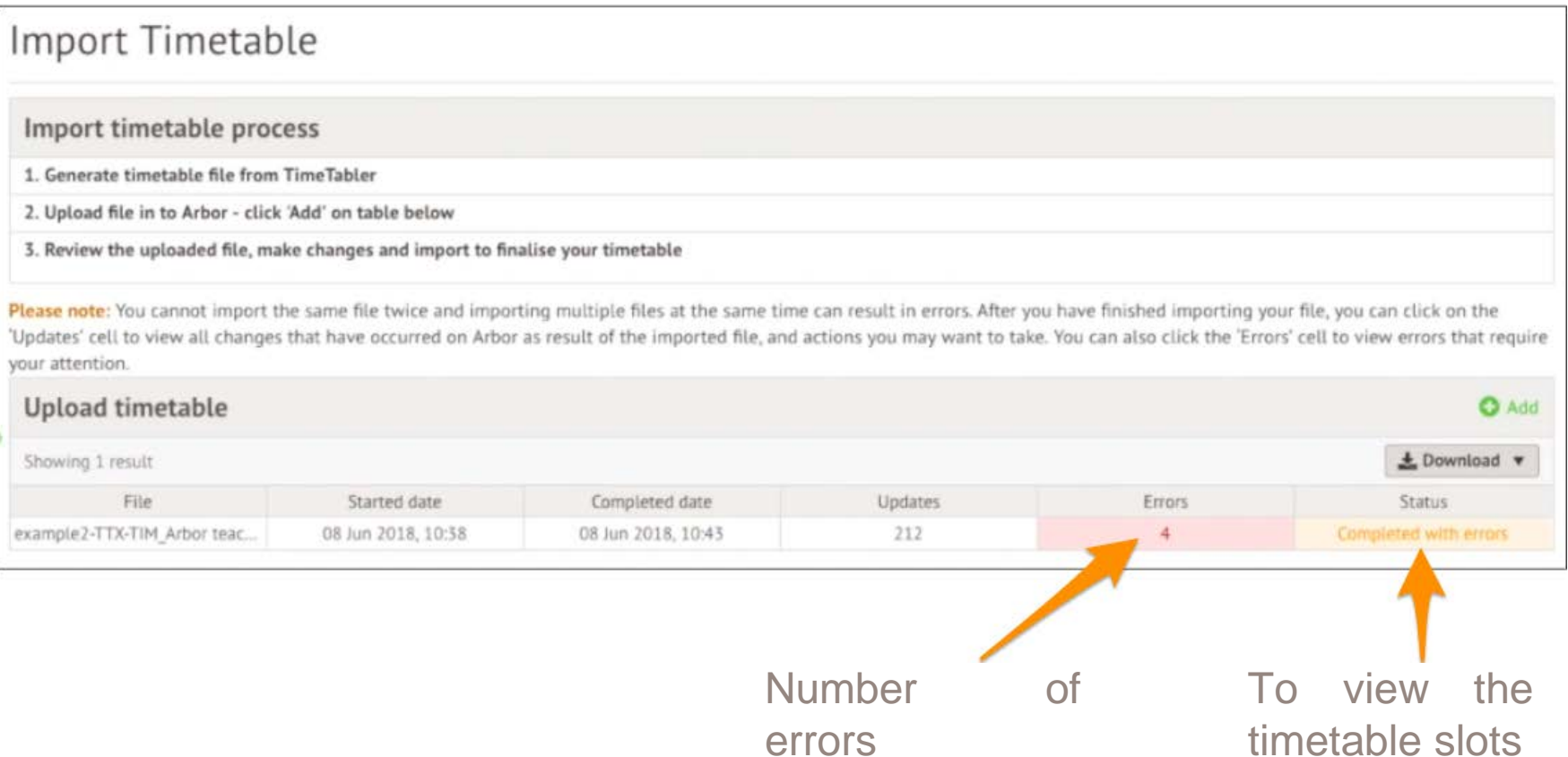

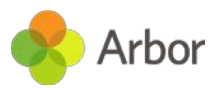

#### Schedule timetable slots

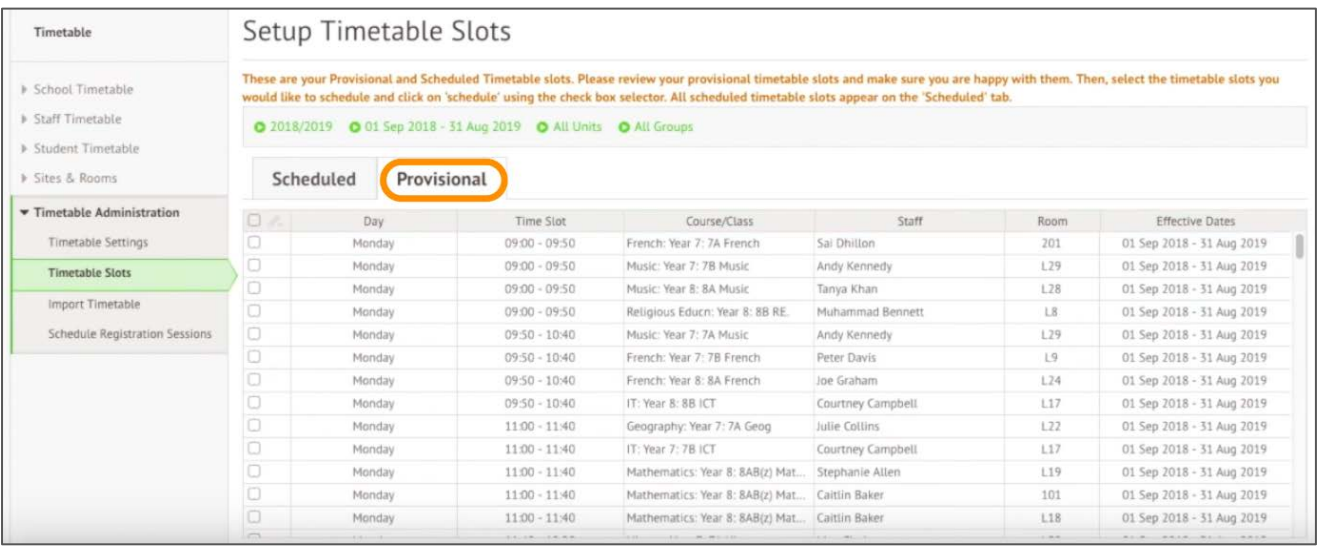

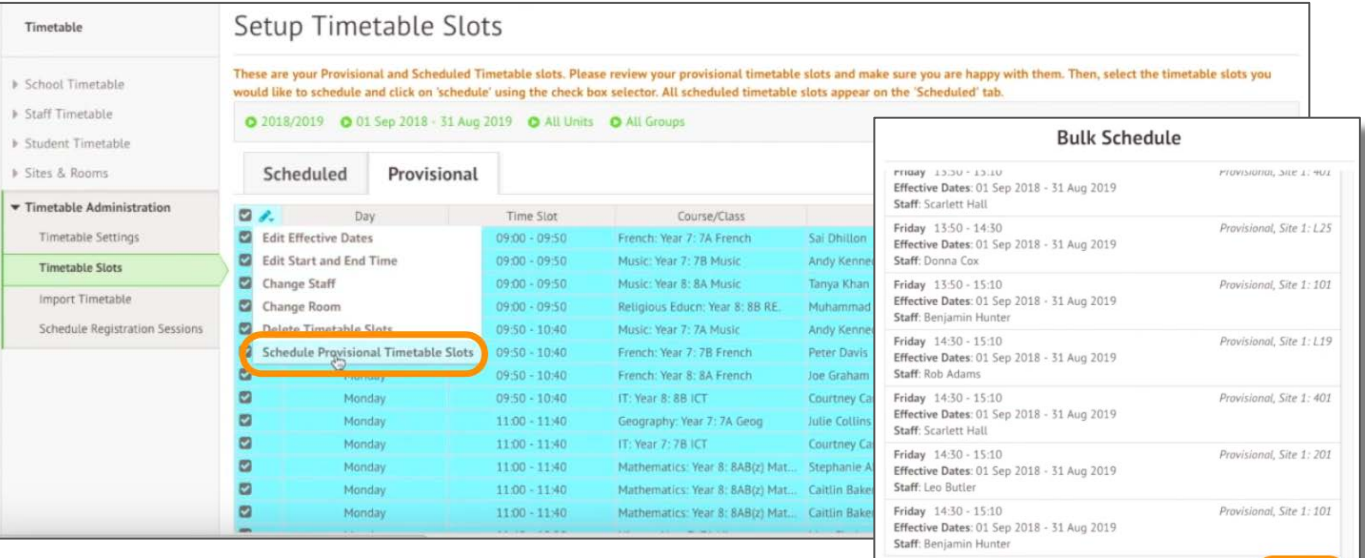

Cancel

**Schedul** 

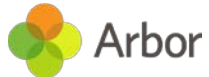

## **Finalise**

#### Finalise

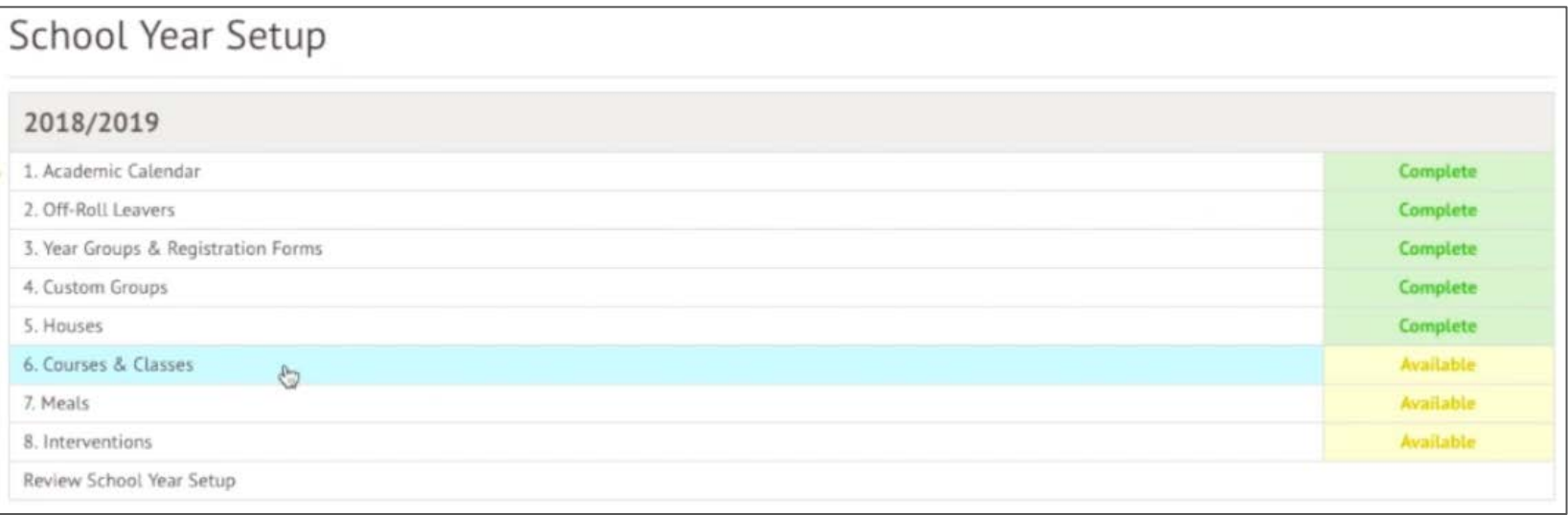

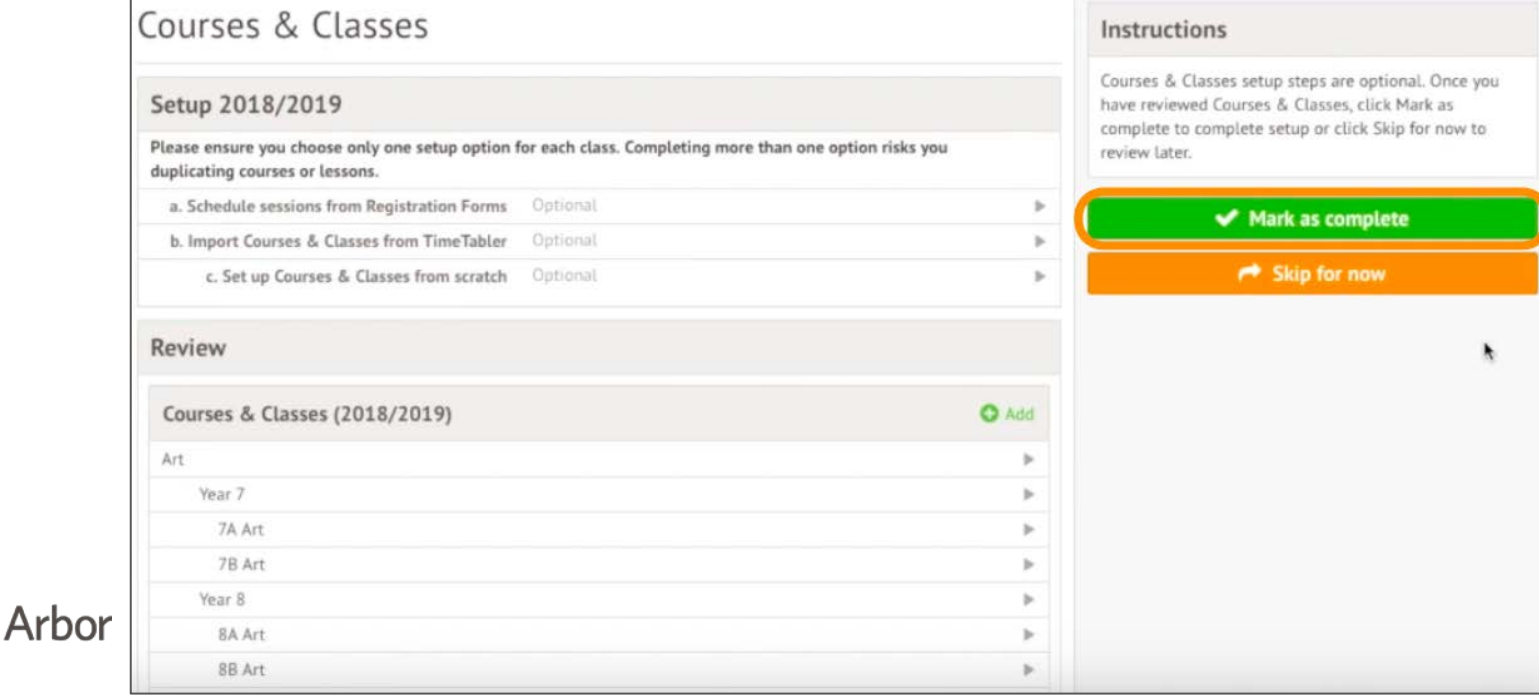

Registered in England and Wales. Company number 7790198

info@arbor-education.com

www.arbor-education.com

+44 (0) 207 043 0470

Canalot Studios 320 222 Kensal Road London W10 5BN